## **Brug af "ting & sager" fra Internet**

Når man har markeret og kopieret noget fra Internet og bagefter indsætter det i Word med kommandoen "Sæt ind", så kommer der meget ofte en masse irriterende formattering, tabel-celler o.lign. med …

Tabeller bruges nemlig temmelig meget på hjemmesider til at styre tingenes placering på siden. De er måske umiddelbart "usynlige" … men de ER der altså ofte bagved alligevel.

Dette undgås ved at **sætte ind** på en lidt anden måde:

## **Vælg: Rediger > Indsæt Speciel > Ikke-formatteret tekst**

Så bliver teksten indsat helt uden formattering, som man bagefter selv kan bestemme.

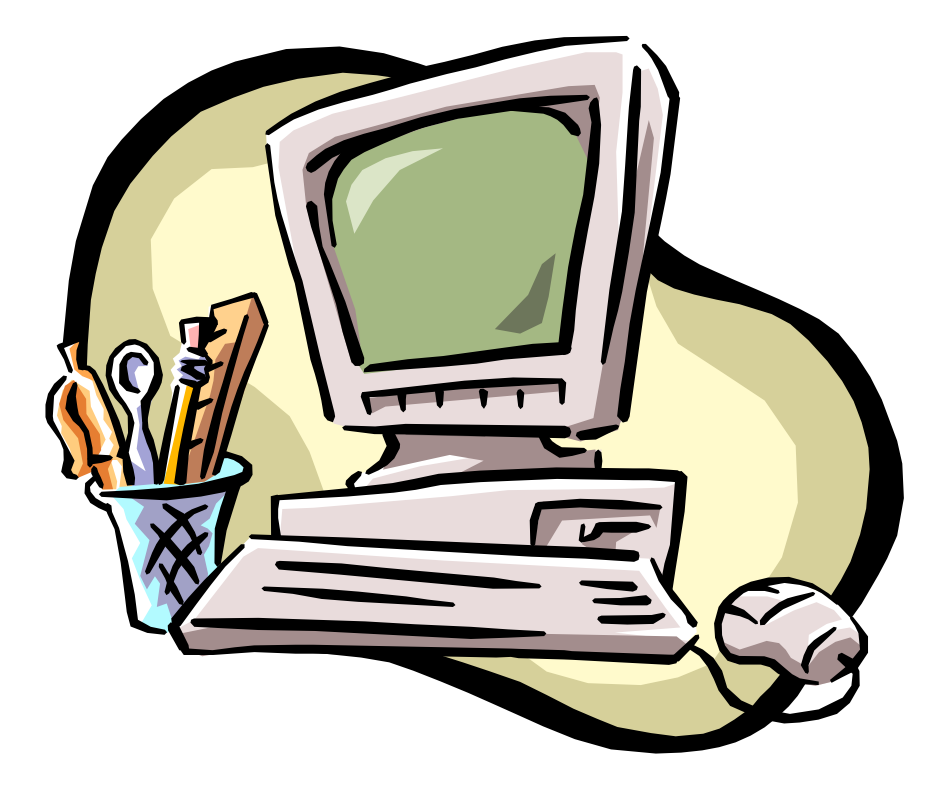